# Introduction to the TEMA Toolset

Tommi Takala Department of Software Systems Tampere University of Technology, Finland tommi.takala@tut.fi

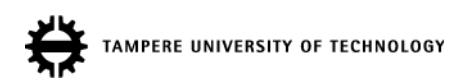

#### **Contents**

#### 1. Toolset Architecture

- 1. Modeling
- 2. Test Design
- 3. Test Generation
- 4. Test Execution
- 5. Test Debugging
- 2. Experiences from case studies
- 3. Demo

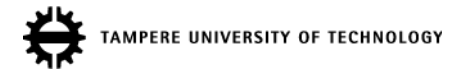

# What is the TEMA Toolset?

Cover all states!

Main Feed-rm

 $-$ CEBUG:  $E = 3$ (OUT = feed[w]) \$

kw\_WaitText '\$(OUT = unicode(feed['items'][0].title))\$',15

-\$(import feedparser; feed = feedparser.parts (f))\$

-OEBUG: \$f as faledFeed.utl;OUT = f&

~kw\_TapObject id/RefreshButton kw\_TapObject id/RefreshButton

kw\_SelectFromMenu 'Refresh'

end\_awDeleteOldArticles kw\_VerifyText '\$(OUT = str(listedFeed.name))\$'

start\_awww.headlineReadOrUnread

end\_svMainFeed

kw\_TapObject 'Mark unread' end\_awMarkHeadlineReadOrUnread start\_awDeleteOldArticles start\_svMainFeed start\_awRefresh

kw\_TapObject 'Mark read' ~kw\_TapObject 'Mark read' kw\_LongTapObject id/Headline

kw\_SelectFromMenu 'Delete old articles'

kw\_WaitText 'Current articles',15

- Set of model-based GUI testing tools
- Includes tools for:
	- Modeling (design and validation)
	- Designing test objectives
	- Test generation
	- Test execution
	- Test debugging
- Released under the MIT licence

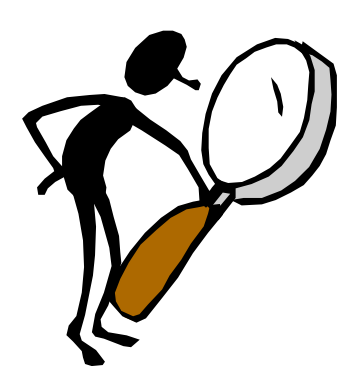

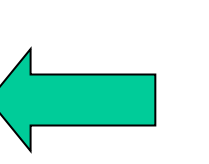

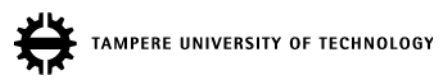

#### Test Modeling

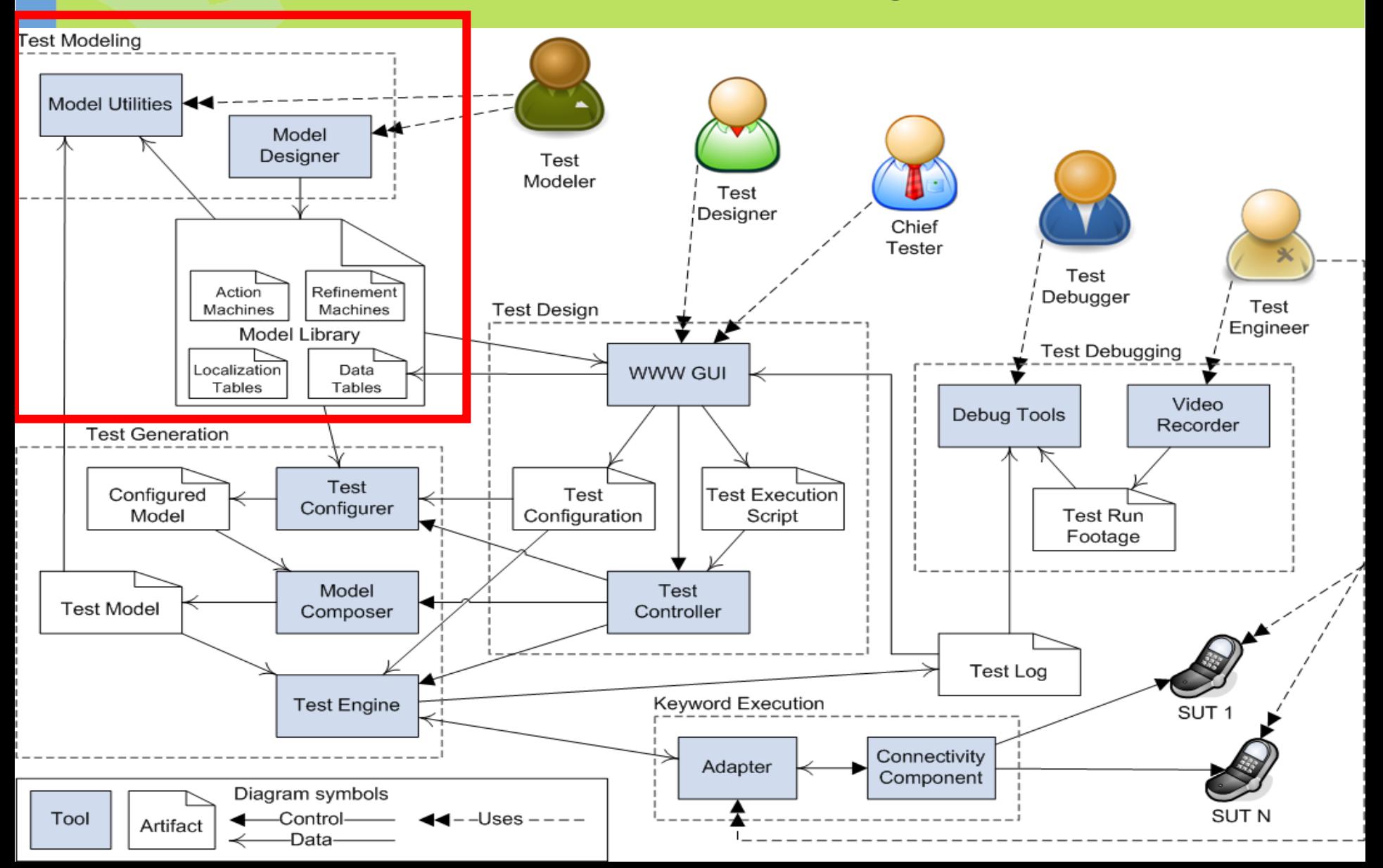

# Test Modeling

#### Includes:

- Model Designer for developing state machine models
- TEMA Model features:
	- Division to small components
	- Two-level models
	- Concurrency
	- Embedded Python code
- Model simulation and validation tools for ensuring model correctness
- Conversion tools between model-formalisms

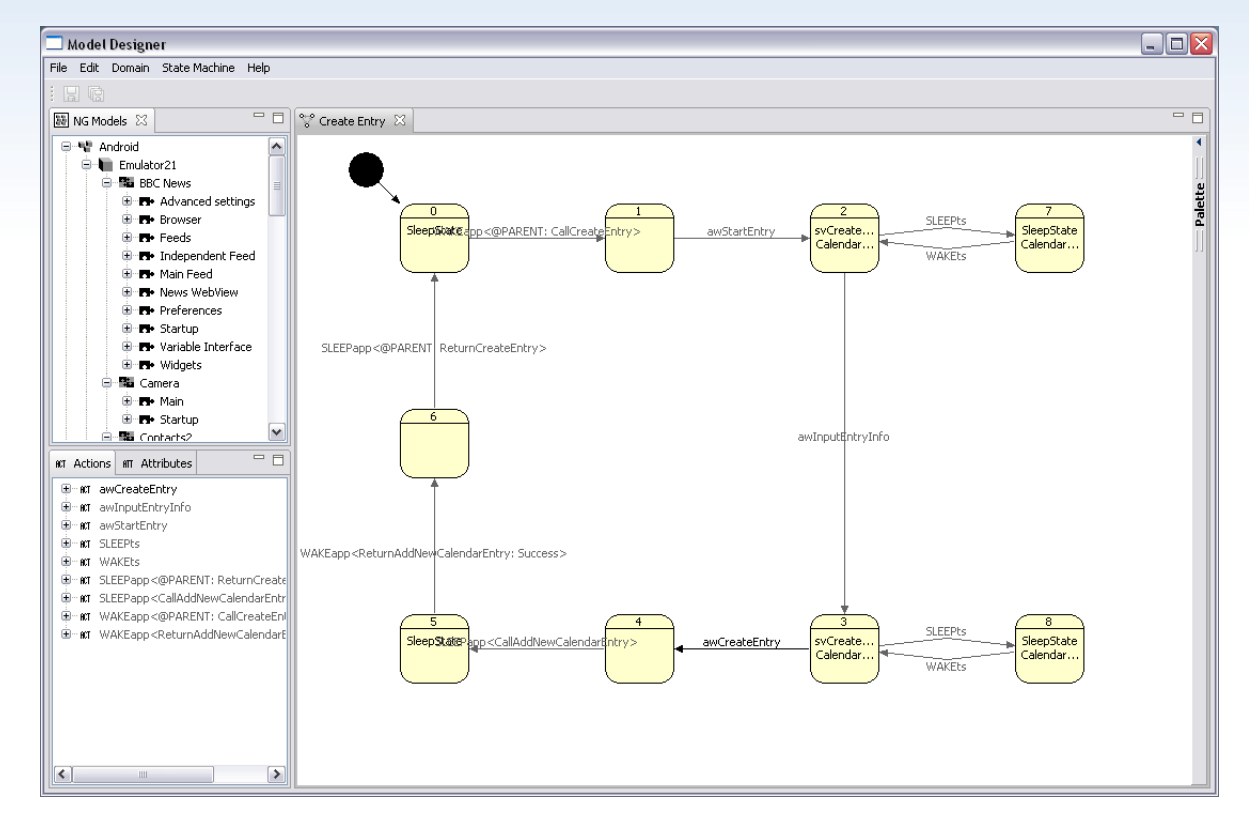

#### Test Design

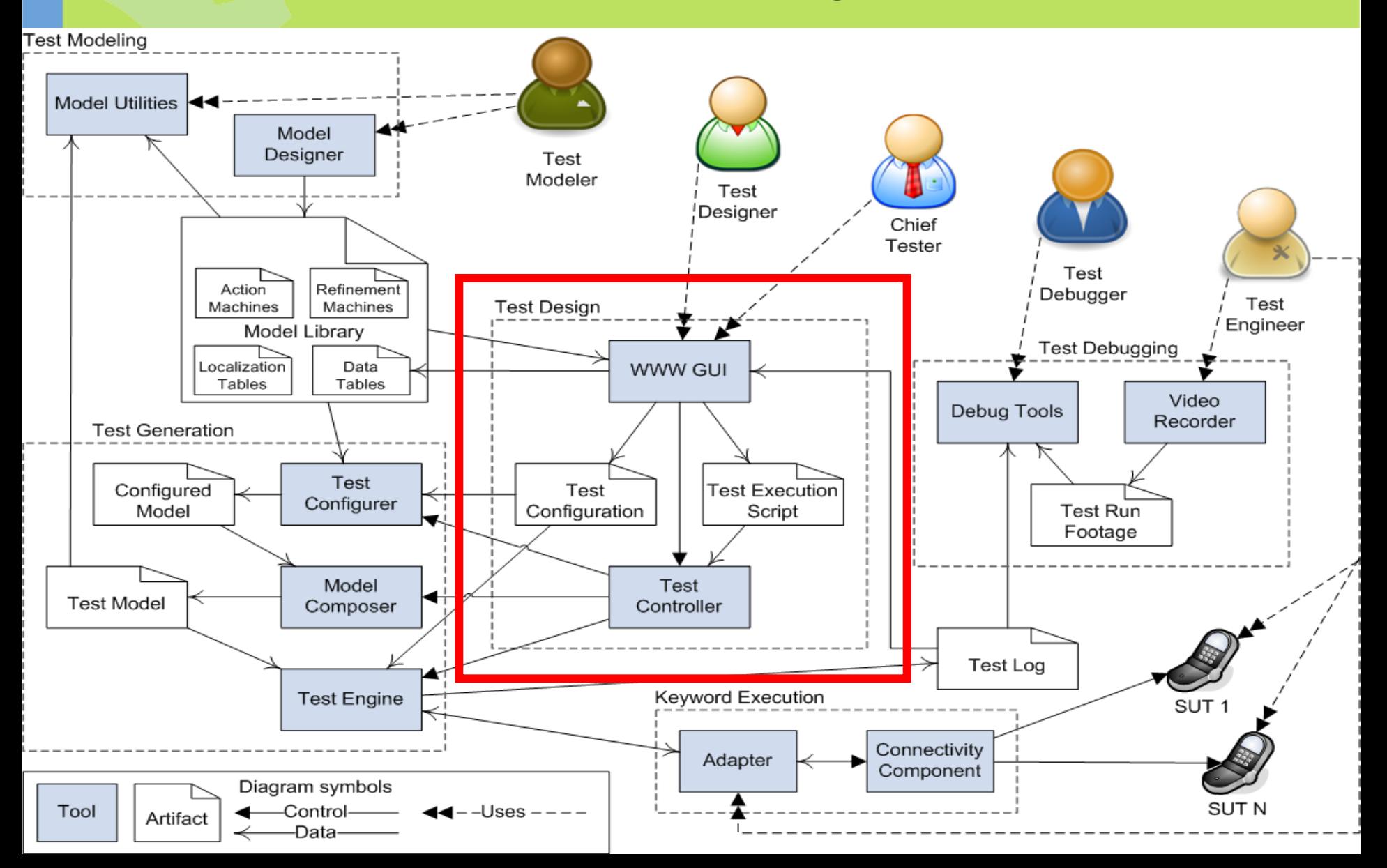

# Test Design

- Since testers don't want to directly deal with models or test generation algorithms, we have abstracted them out in our web **GUI**
- TEMA web GUI is a testers' interface with the test server, used for designing and managing test configurations, running and tracking actual tests, and managing test model packages
- The test generation is abstracted behind different testing modes:
	- Bug-hunting test
	- Use case test
	- Smoke test
	- Basic coverage test
- This all boils down to allowing testers to just choose what they want to test and what physical device they want to run their tests on

![](_page_6_Picture_9.jpeg)

#### Test Generation

![](_page_7_Figure_1.jpeg)

#### Test Generation

- Composes a full test model from the model components on the fly during execution
- We use various graph search algorithms, such as random and interaction-based algorithms
- The end user is only concerned with Web GUI modes and their parameters
- The Web GUI is not mandatory, advanced users can use the test generation engine with a command line interface
	- Convenient for scripting purposes
- Test generation is based on the **online** approach:

![](_page_8_Picture_7.jpeg)

#### Keyword Execution

![](_page_9_Figure_1.jpeg)

# Keyword execution

- Test engine provides a socket interface for test automation clients.
- Test execution is based on keywords
	- PressKey, TypeText, ClickObject, VerifyText, …
- After each keyword has been executed, the test execution provides the result (true/false) back to the test engine, following the online approach
- Existing public test automation support for the Android emulator, Linux (Gnome), QT and Robot framework libraries (Java Swing, Selenium)

![](_page_10_Picture_6.jpeg)

#### Test Debugging

![](_page_11_Figure_1.jpeg)

# Test Debugging

- In long-period random testing, it can be hard to interpret what exactly causes a bug to occur.
- Video recorder and subtitle generation from test log
- Tools for searching a minimized sequence of actions that causes the bug
	- For example, a test run about 1850 keywords long that found a bug was shortened to about 100 keywords long

![](_page_12_Picture_5.jpeg)

# Domains Conquered

- We have been primarily focusing on mobile platforms, but our approach is also suited to desktop applications
- Our model library presently holds models for the following domains:
	- S60 (No public test automation support)
	- Mobile Linux
	- Android
	- Java Swing
- In addition, public test automation support is available for QT and Robot framework libraries.

![](_page_13_Picture_8.jpeg)

# Case: S60 (Project Starting Point)

- Built-in applications in S60 smartphones, such as Gallery, Music Player, Flash Player, Notes, Voice Recorder, Contacts and Messaging
- Keyword execution using proprietary and commercial test automation tools
	- Optical character recognition was used for verifications, which caused some reliability and maintenance issues
- 21 defects of different severities and priorities were found
	- Some of these defects existed in more than one smartphone model
	- The most severe of the defects caused the phone to hang with "System error" message on the display
	- About two thirds of the defects were discovered while modeling (reverse engineering), and the remaining third by execution (dynamic testing)
	- Most of the defects had already been previously found in traditional testing (both manual and automatic test execution), but they had not been fixed for some reason
		- However, there were also some that were totally new
	- Many of the defects were related to **concurrency issues**: performing some multimedia-related functionality in one application and then switching to another application caused unexpected behavior in some circumstances
	- In addition to defects found in applications, some were found in test automation tools, which was considered rather surprising, as these tools were quite mature

# Case: Mobile Linux

- Media player application by Ixonos
	- New modeling challenge: real-time requirements
		- Playing videos, fast-forwarding, rewinding, pausing…
		- Although it was difficult, real-time support was eventually accomplished
- Keyword execution using Linux accessibility features
	- API access to GUI components
	- Easier and more reliable than in S60 case
	- Works on the GTK enviroment (Gnome)
- Some minor bugs were found (both during modeling and execution)

![](_page_15_Figure_10.jpeg)

# Case: Android Phone

- Messaging, Contacts and Calendar applications
	- High-level models created for S60 were reused
	- Calendar was modeled with ATS4 AppModel and converted to TEMA models with an automatic converter
- Keyword execution was based on A-Tool by Symbio
- Optical character recognition was implemented with MS Office Imaging, which could have been more reliable
- Some bugs were found (both during modeling and execution)

![](_page_16_Picture_7.jpeg)

# Case: Android revisited

- BBC News application
	- RSS reader optimized for BBC news feeds
	- About 300 000 users (downloads)
- Self-made test automation for the emulator
	- Based on API access -> improved reliability
- Defects found so far:
	- 14 in total
	- 8 found during modeling
	- 6 found during execution
	- 2 of the bugs cause the application to crash
- Some Android base applications were also modeled: Gallery, Camera

![](_page_17_Picture_12.jpeg)

#### Lessons learned

- Modeling typically uncovers more bugs and quirks than test execution itself
	- Reverse-engineering vs. use of system models
	- Lack of precise enough GUI specifications
		- Agile trend hasn't made matters easier….
- It is possible to find bugs in already well-tested applications
	- Mostly minor or cosmetic, but also serious (system errors, crashes etc.)
	- Otherwise hard-to-find concurrency-related bugs have been found (major upside of our approach)
- A talented student was able to create the first version of the S60 model library in 2 months (+1 month for debugging & maintenance)
- Automatic GUI testing requires mature test automation support from the domain

# DEMO

![](_page_19_Picture_1.jpeg)

#### Thank you!

![](_page_20_Picture_1.jpeg)

http://tema.cs.tut.fi/

Acknowledgements: Tekes, Nokia, Ixonos, Symbio, Cybercom Plenware, F-Secure, Qentinel, Prove Expertise, Academy of Finland (grant #121012)